**Politiques** sociales.

# **La déclaration individuelle RAFP**

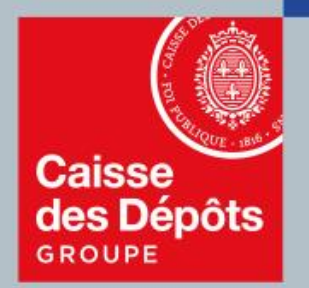

## pep's plateforme employeurs publics

## **Présentation des types d'anomalies**

#### ❖ 2 types d'anomalies :

- Anomalie « Agent », relative à l'identification de l'agent
- Anomalie « Périodes », relative aux périodes saisies
- ❖ Les 2 types d'anomalies sont notifiées
	- Par courrier : envoi d'un compte rendu de traitement
	- Via la plate-forme employeurs publics (PEP's)

Ces anomalies empêchent l'alimentation du compte de droit des agents concernés. En cas de départ à la retraite, leur prestation ne pourra pas être liquidée.

La correction doit être effectuée sur la plate-forme PEP's

## **Sommaire**

### **01 Accès aux fonctionnalités**

**02 Présentation et corrections des agents en anomalie**

**4**

**7**

- **Présentation et correction d'une anomalie « Agent »**
- **Présentation et correction d'une anomalie « Période »**
- **Résultat d'une correction**

**Pour vous aider dans le traitement de vos corrections plusieurs possibilités s'offrent à vous:**

- **Téléchargement en fichier Excel de la liste globale des agents en anomalie**
- **Connexions et saisies en simultanée par plusieurs correcteurs**
- **Critères de recherche multiples (par fonds, par N° sécurité sociale, nom patronymique, type anomalie, etc.)**
- **Corrections échelonnées**

# **01 Accès aux fonctionnalités**

## **Accès au service**

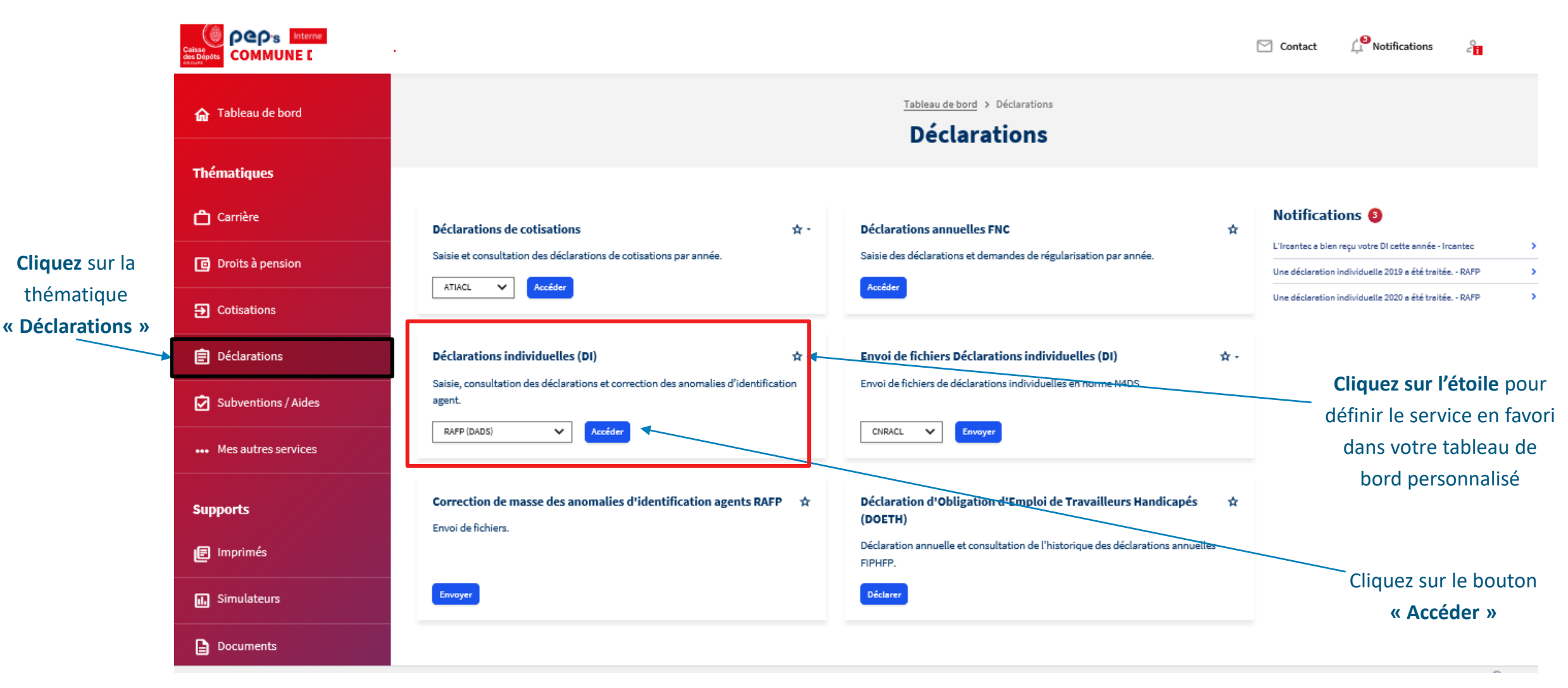

## **Accès aux fonctionnalités**

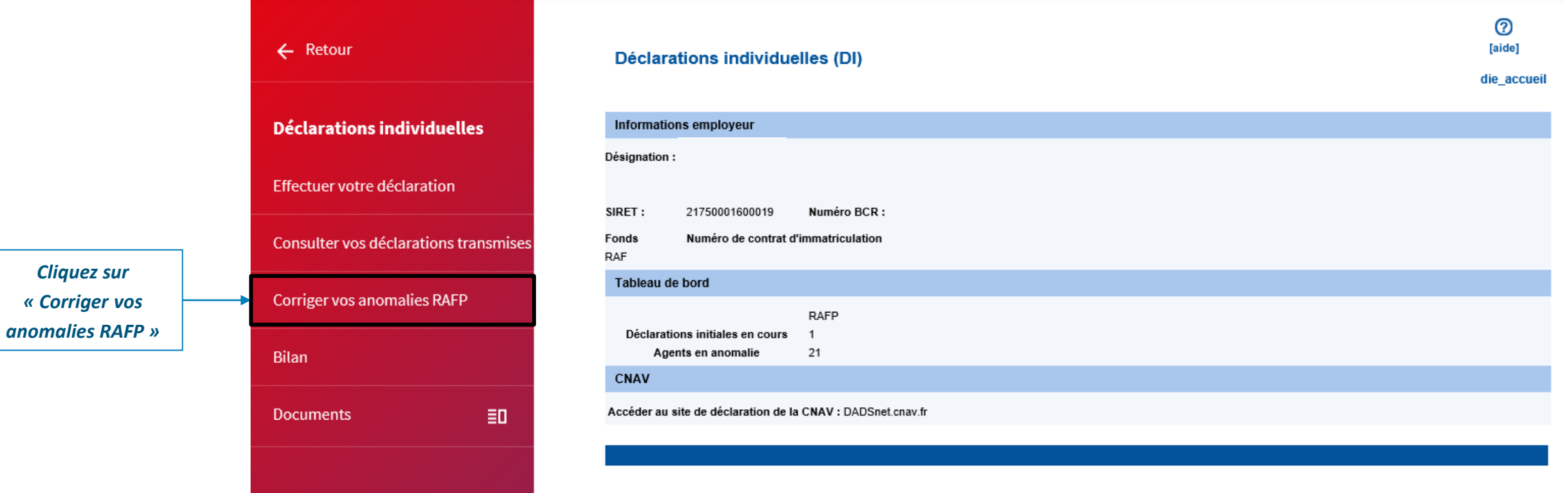

**02**

#### **Présentation d'une liste globale d'anomalies**

Visualisez la liste des agents en anomalie, partype d'anomalie « agent » ou « période ».

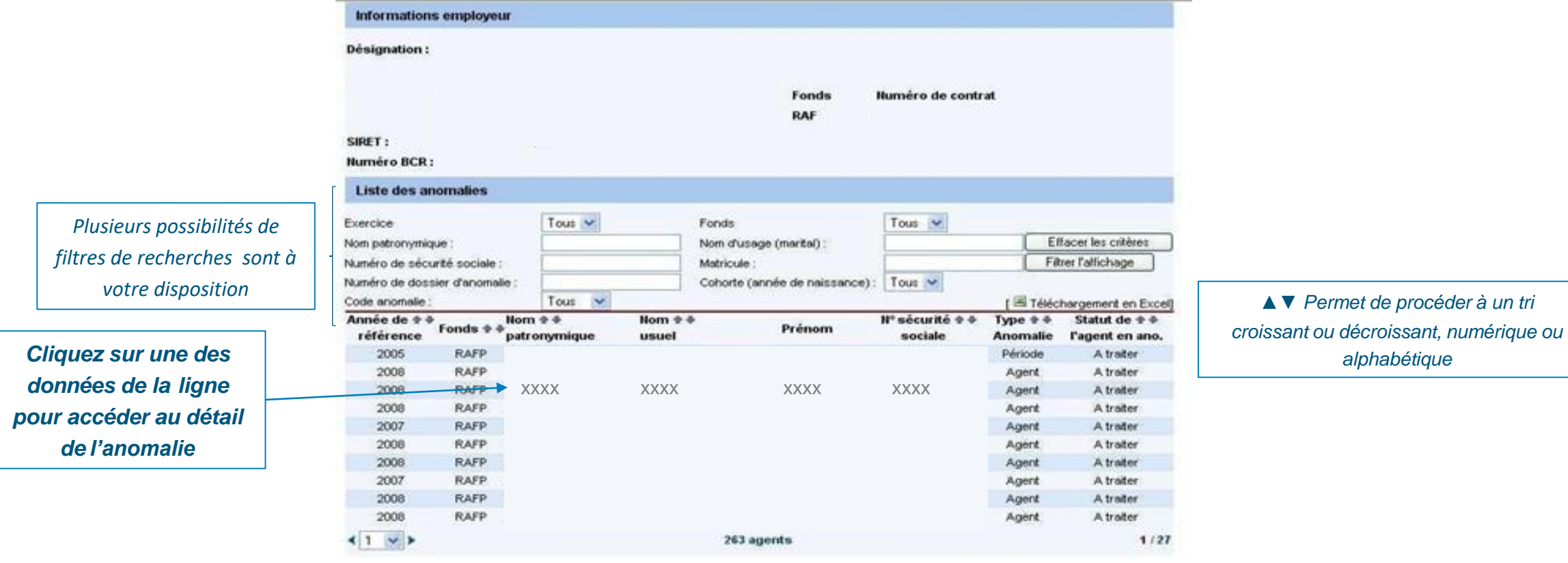

#### **Présentation et correction d'une anomalie « Agent »**

#### **1. Définition de l'anomalie de type «Agent»**

- **·** Un agent est en anomalie « Agent » lorsque son état civil n'est pas rigoureusement identique à celui qui correspond à son NIR (numéro d'identification répertorié par l'INSEE : N° de sécurité sociale).
- **■** L'anomalie peut donc provenir:
	- d'un NIR (n° de sécurité sociale) erroné
	- d'une erreur d'orthographe du nom de l'agent
	- de sa date de naissance
	- d'une inversion du nom marital et/ou patronymique, etc...

#### **Exemple de codes d'anomalies « Agent »**

026.1 : La date de naissance est obligatoire

020.5 : Structure NIR : la valeur du mois de naissance doit être <13 ou > 19

530.1 : Incohérence entre NIR et nom patronymique déclaré

**Présentation et correction d'une anomalie « Agent »**

#### **2. Exemple de libellé d'une anomalie «Agent»**

▪ La sélection de l'agent permet de se positionner sur l'écran où se trouve l'anomalie, ici : détail de l'agent

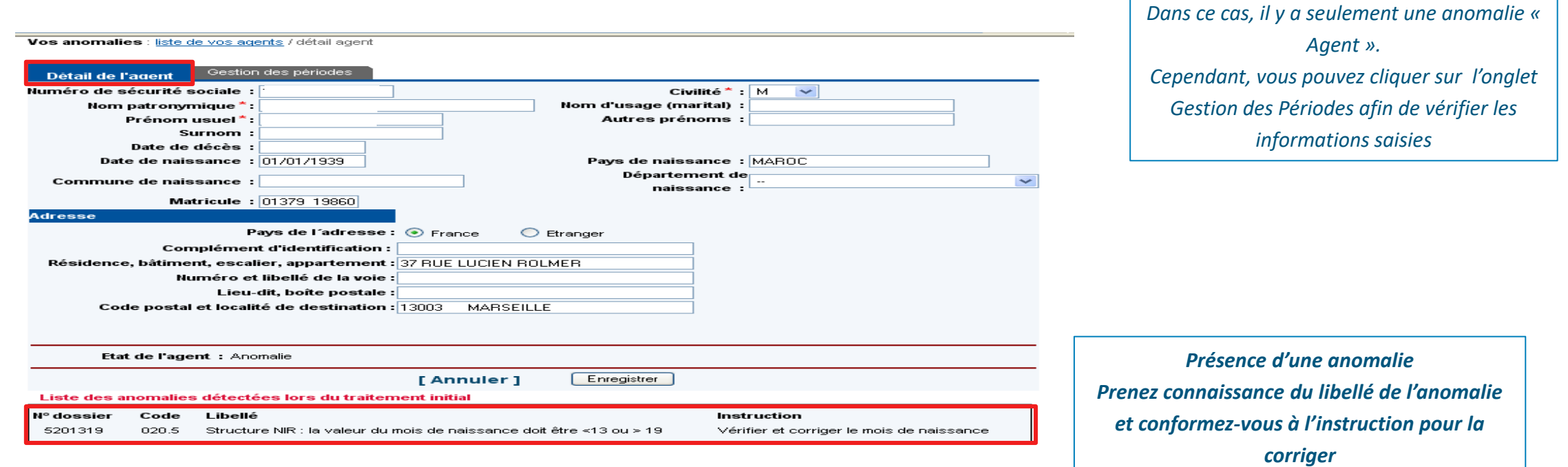

**Présentation et correction d'une anomalie « Agent »**

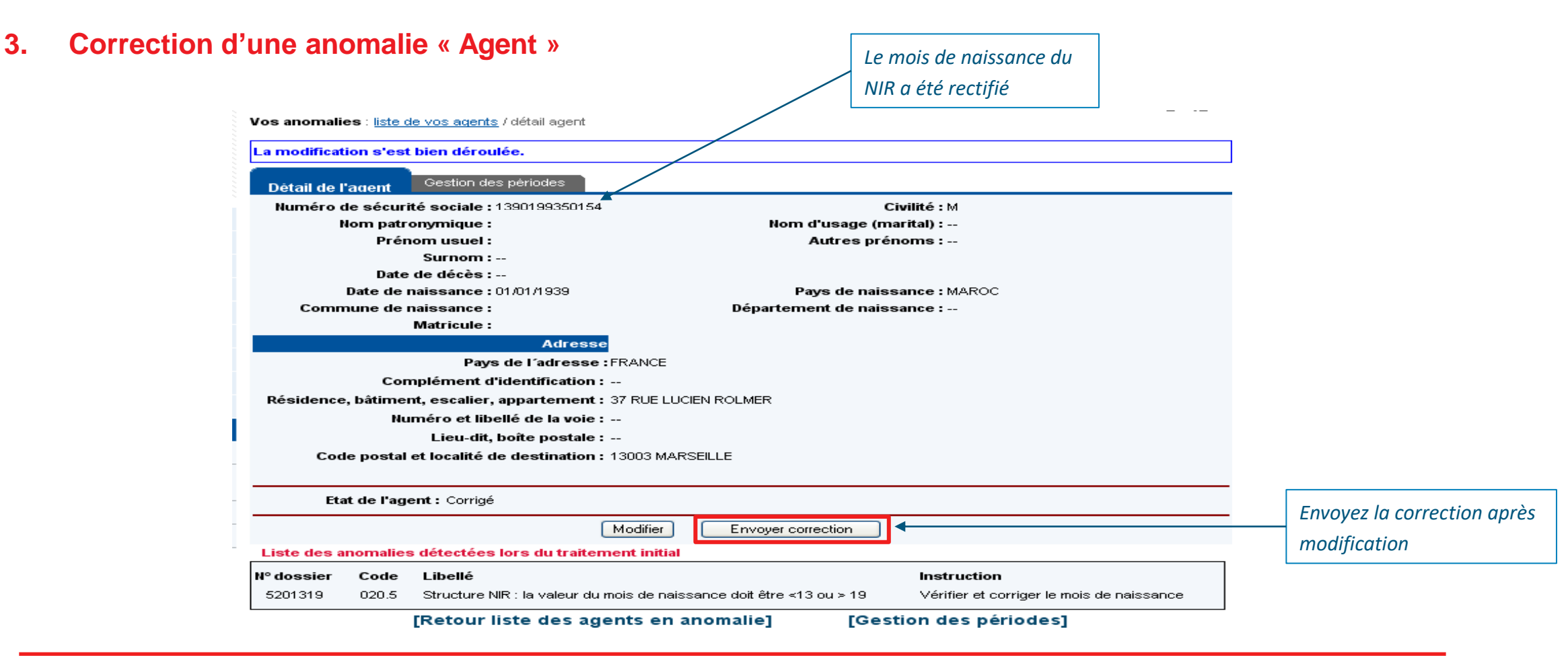

**Présentation et correction d'une anomalie « Période »**

#### **1. Définition de l'anomalie de type «Période »**

Un agent est en anomalie incohérence sur « Période » lorsqu'il existe une incohérence liée à la période déclarée ou à l'âge de l'agent

#### **Exemple de codes d'anomalies « Période »**

92.1 : La date de début doit être inférieure ou égale à la date de fin

94.3 : L'âge du salarié est incorrect (l'âge de l'agent doit être > 16 ans)

**Présentation et correction d'une anomalie « Période »**

#### **2. Exemple de libellé d'une anomalie « Période»**

**E.** La sélection de l'agent permet de se positionner sur l'écran où se trouve l'anomalie, ici : Gestion des périodes

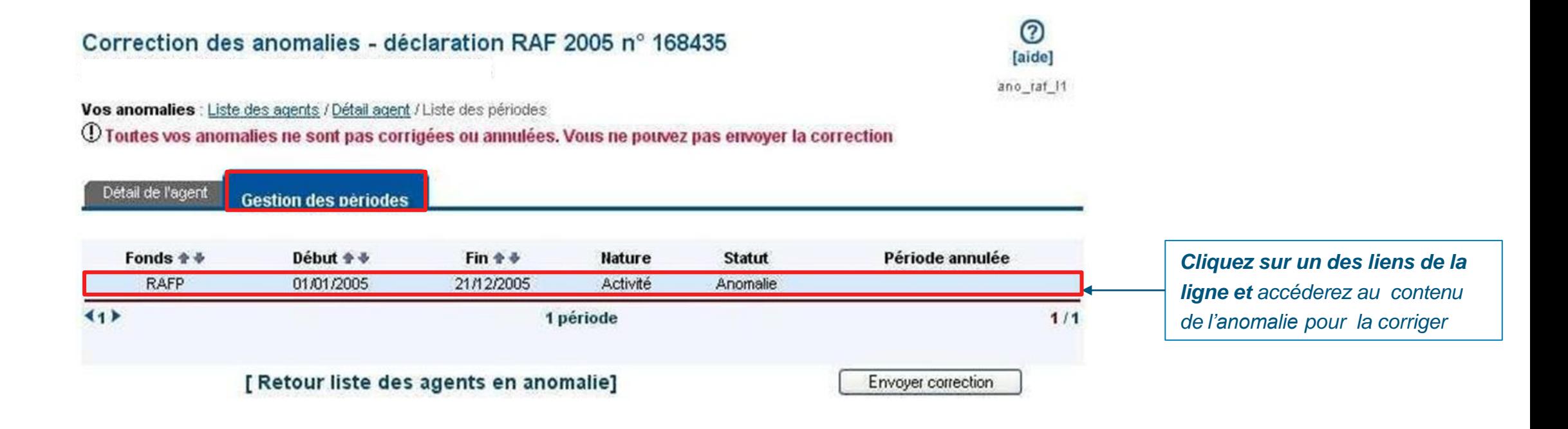

**Présentation et correction d'une anomalie « Période »**

#### **3. Correction d'une anomalie « Période»**

▪ Pour cet agent, il convient de corriger la date de début,en utilisant la fonctionnalité « Modifier »  $\odot$ Correction des anomalies - déclaration RAF 2008 n° 474271 [aide] - période 02/10/2008 > 10/09/2008 ano\_raf\_v1 Vos anomalies : Liste des agents / Détail agent / I jode RAF Période d'activité - RAFP Date de début: 02/10/2008 Motif début de période : Embauche Date de fin: 10/09/2008 Motif fin de période : Fin d'activité Montant de primes agent (euros): 12238.37 **Cotisation part salariale (euros): 70.14** Cotisation part patronale (euros): 70.14 Modifier [ Retour liste des périodes ] Etat de la période : Anomalie *Présence d'une anomalie* Liste des anomalies détectées lors du traitement initial *Prenez connaissance du libellé de*  **N°** dossier Instruction Code Libellé *l'anomalie et conformez-vous à*  La date début de période ne peut pas être supérieur à la date de Vérifier et corriger les dates de début et fin de 11584673 092.1 fin période *l'instruction pour la corriger*

#### **Résultat d'une anomalie**

▪ Quelle que soit l'anomalie corrigée, « Agent » ou « Période », le statut de l'agent en anomalie est désormais « Transmis ».

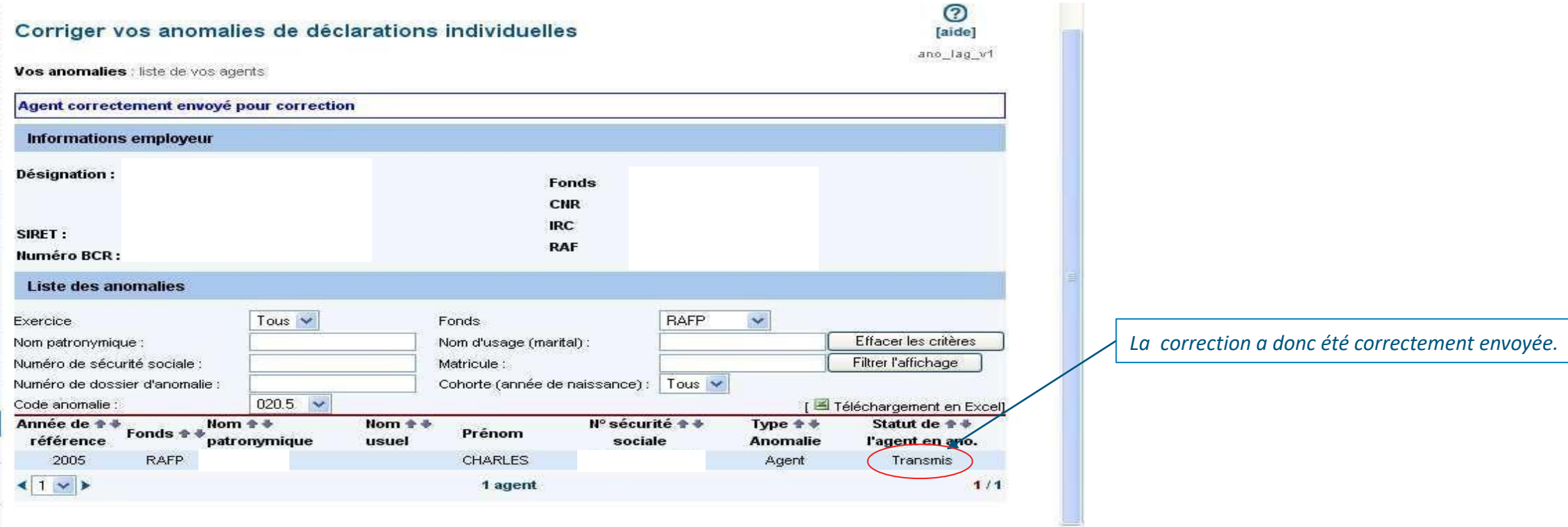

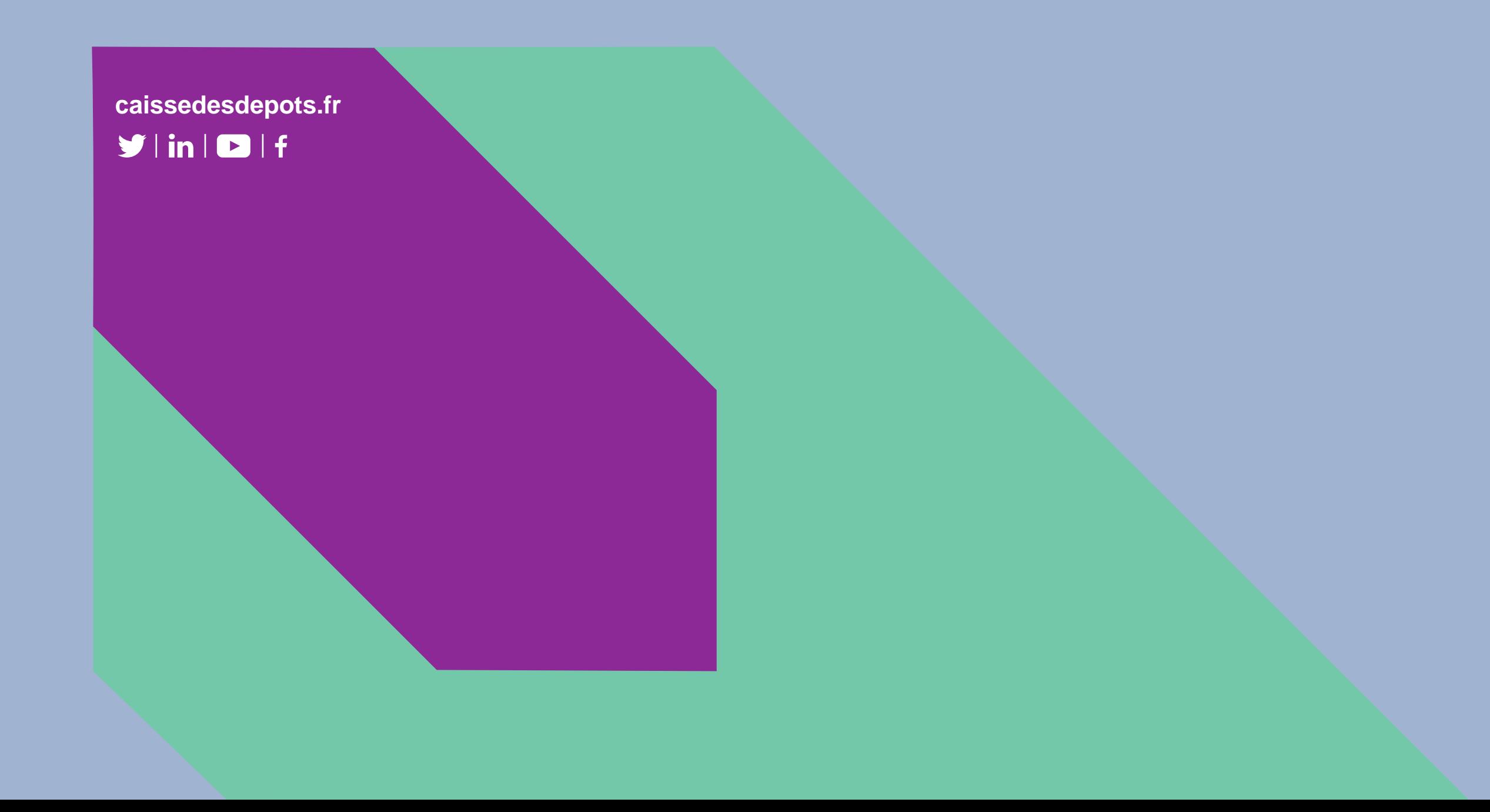